## **Установка на Windows**

- [Требования](#page-0-0)
- [Обзор поставки](#page-0-1)
- [Установка приложения](#page-0-2)

## <span id="page-0-0"></span>Требования

- Операционная система: Windows x64.
- $\bullet$ [Microsoft Visual Studio 2013 Redistributable](https://support.microsoft.com/en-us/help/2977003/the-latest-supported-visual-c-downloads#bookmark-vs2013).

## <span id="page-0-1"></span>Обзор поставки

IQChannels является серверным приложением, которое предоставляет публичный REST API для внешних клиентов (виджета на сайте и мобильных приложения), внутренний REST API для внутренних клиентов и веб-приложение панели управления и рабочего места оператора.

Архив поставки:

- $\bullet$   $\sin$  скомпилированные бинарные файлы приложения, скрипты управления приложением.
- config конфигурационные файлы.
- migrations файлы миграций для баз данных.
- $\bullet$  static статические файлы (JavaScript, CSS, картинки и т.д.)
- $\bullet$  var/run, var/log, var/upload папки для логов, pid-файлов (в Unix) и загружаемого пользовательского контента.

## <span id="page-0-2"></span>Установка приложения

- 1) Установите [Microsoft Visual Studio 2013 Redistributable.](https://support.microsoft.com/en-us/help/2977003/the-latest-supported-visual-c-downloads#bookmark-vs2013)
- 2) Скачайте требуемый релиз со страницы [Релизы.](https://wiki.iqstore.ru/pages/viewpage.action?pageId=2949859)

3) Распакуйте архив, при необходимости, перенесите папку iqchannels-windows в корень c:\ (или в любое другое место) и переименуйте в iqchannels.

4) Укажите настройки для базы данных в файле config/config.yaml

PostgreSQL:

[Документация по параметрам подключения](https://godoc.org/github.com/lib/pq#hdr-Connection_String_Parameters)

```
db:
  type: postgres
  connect: host=localhost port=5432 dbname=iqchannels user=iqchannels password=secret 
sslmode=disable
 max_idle: 4 # Max idle connections in a connection pool.
 max open: 12 # Max open connections in a connection pool.
```
SQL Server:

[Документация по параметрам подключения](https://github.com/denisenkom/go-mssqldb#connection-parameters-and-dsn)

```
db:
 type: mssql
 connect: localhost\\SQLExpress;port=1433;database=iqchannels;user id=sa;password=Secret22;
encrypt=disable
 max_idle: 4 # Max idle connections in a connection pool.
  max_open: 12 # Max open connections in a connection pool.
```
Oracle:

Для поддержки Oracle нужно использовать либо образ для Docker, либо отдельную сборку с поддержкой Oracle и дополнительно [установить в систему Oracle Instant Client](https://wiki.iqstore.ru/pages/viewpage.action?pageId=2949908).

```
db:
 type: oracle
 connect: iqchannels/secret@localhost:1521/xe
 max_idle: 4 # Max idle connections in a connection pool.
 max_open: 12 # Max open connections in a connection pool.
```
5) При необходимости, измените другие настройки сервера в файле config/config.yaml. Там есть настройки по умолчанию с комментариями.

6) Запустите консоль. Для этого в меню Пуск в поиске введите cmd.

7) В консоли перейдите в папку iqchannels.

cd c:\iqchannels

8) Запустите скрипты миграции базы данных:

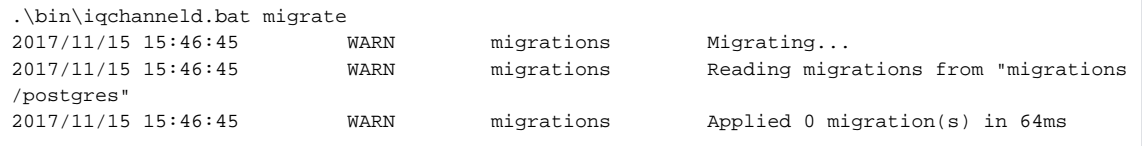

9) Запустите демон приложения:

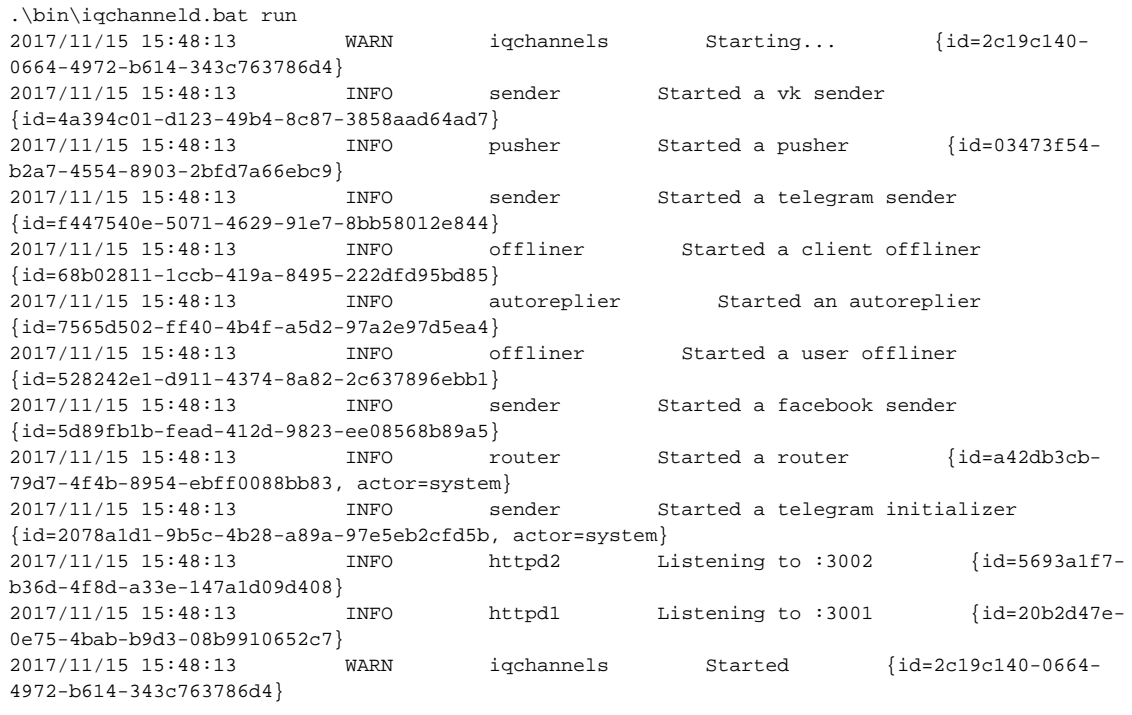

10) Для остановки нажмите CTRL-C:

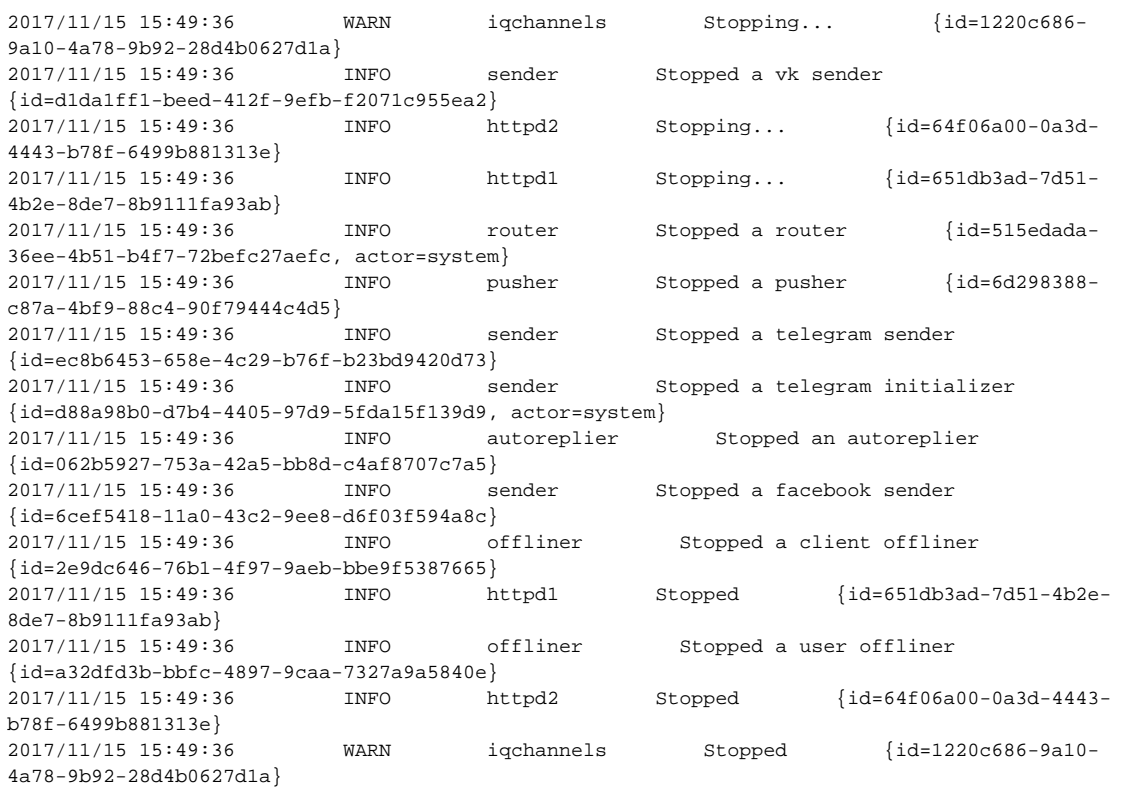

11) Логи приложения доступны в файлах в папке  $\text{var}\backslash\text{log}.$ 

12) Готово, перейдите к [Настройке приложения](https://wiki.iqstore.ru/pages/viewpage.action?pageId=2949936).